## #START014 **IBM BusinessConnect**

El arte de lo posible

## **"Caso práctico de movilidad empresarial en Portugal Telecom"**

#### **Tim Faulkner**

Director de Ventas para Centro y Sur de Europa

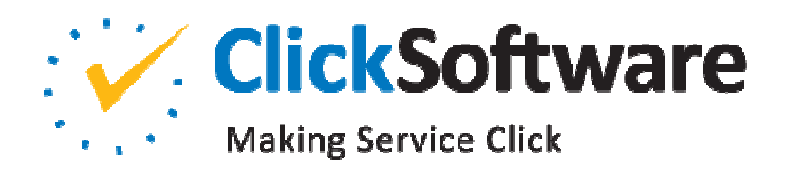

Madrid, 20 noviembre 2013**PALACIO MUNICIPAL DE CONGRESOS**

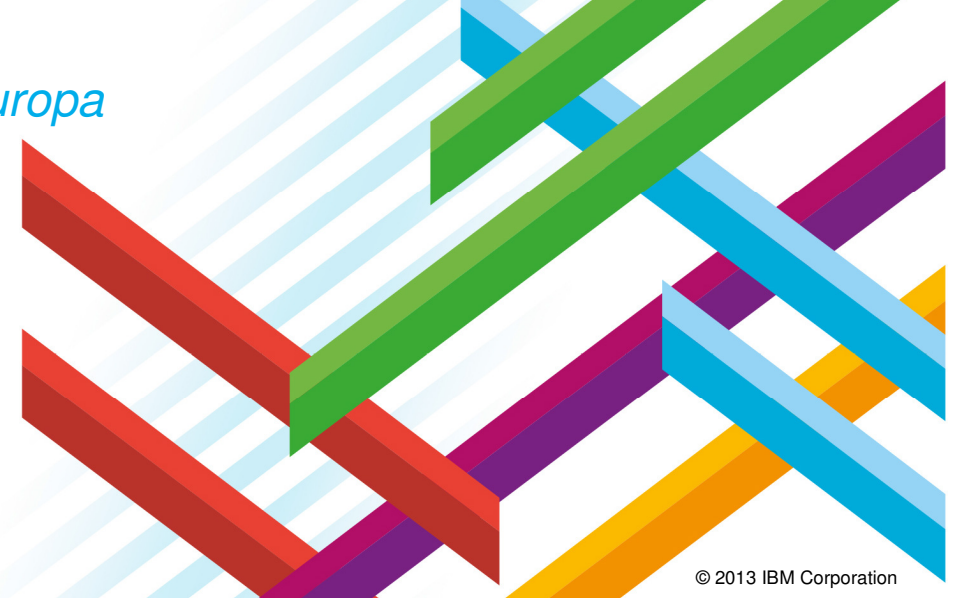

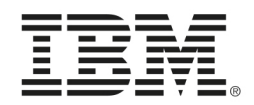

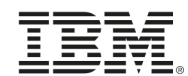

Portugal Telecom

# **CASO PRÁCTICO DE MOVILIDAD EMPRESARIAL**

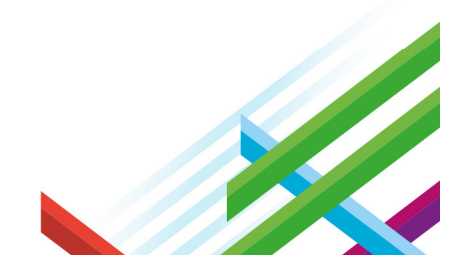

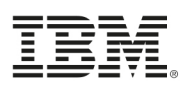

#### Portugal Telecom es un operador global con presencia en 11 países

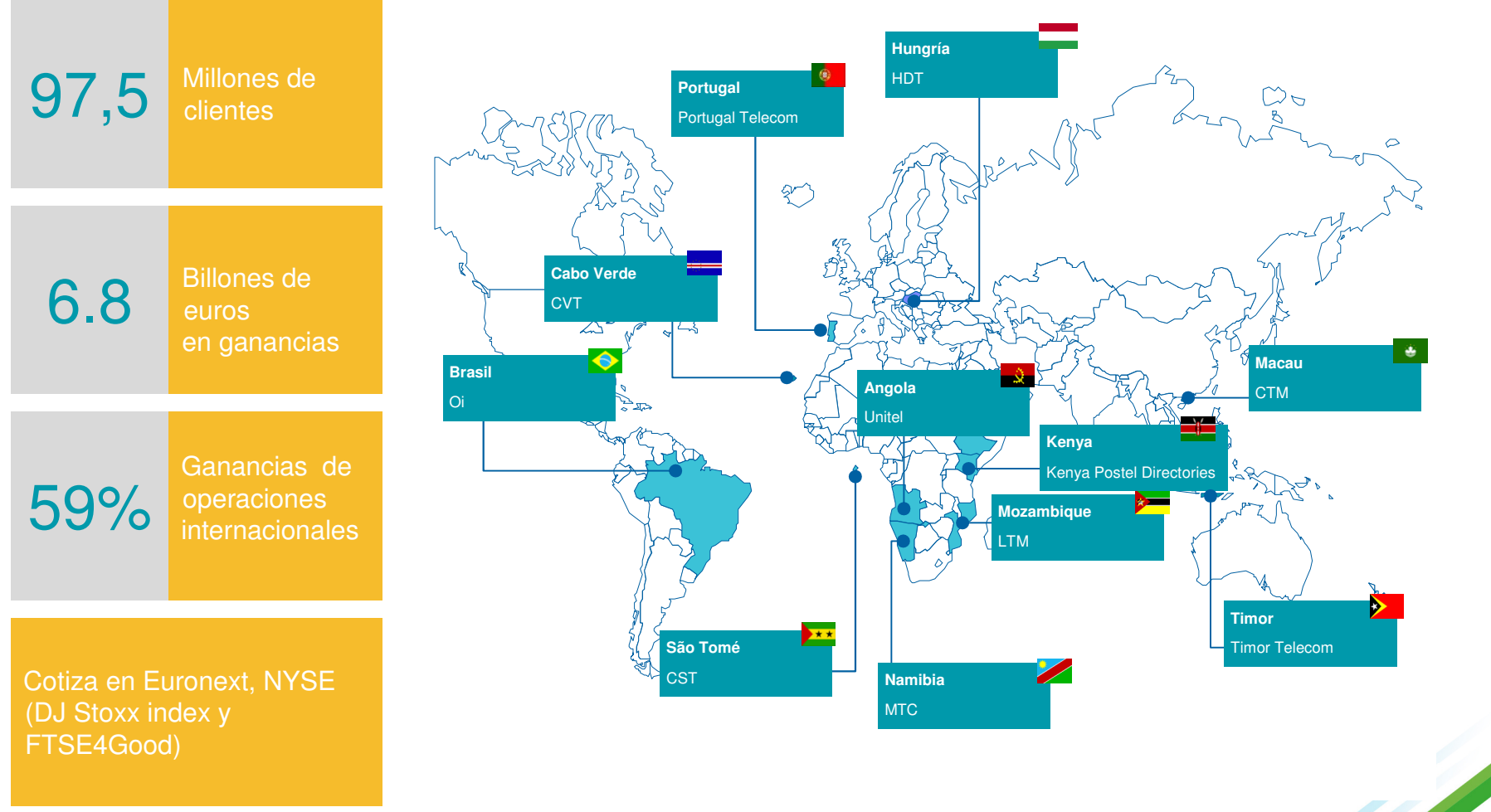

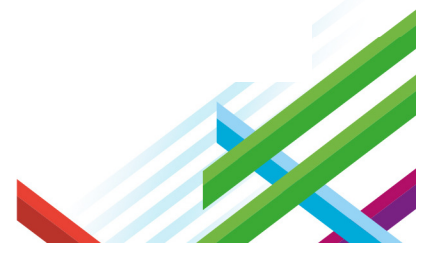

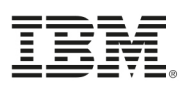

4

## Las operaciones están basadas en Portugal, Brasil y África

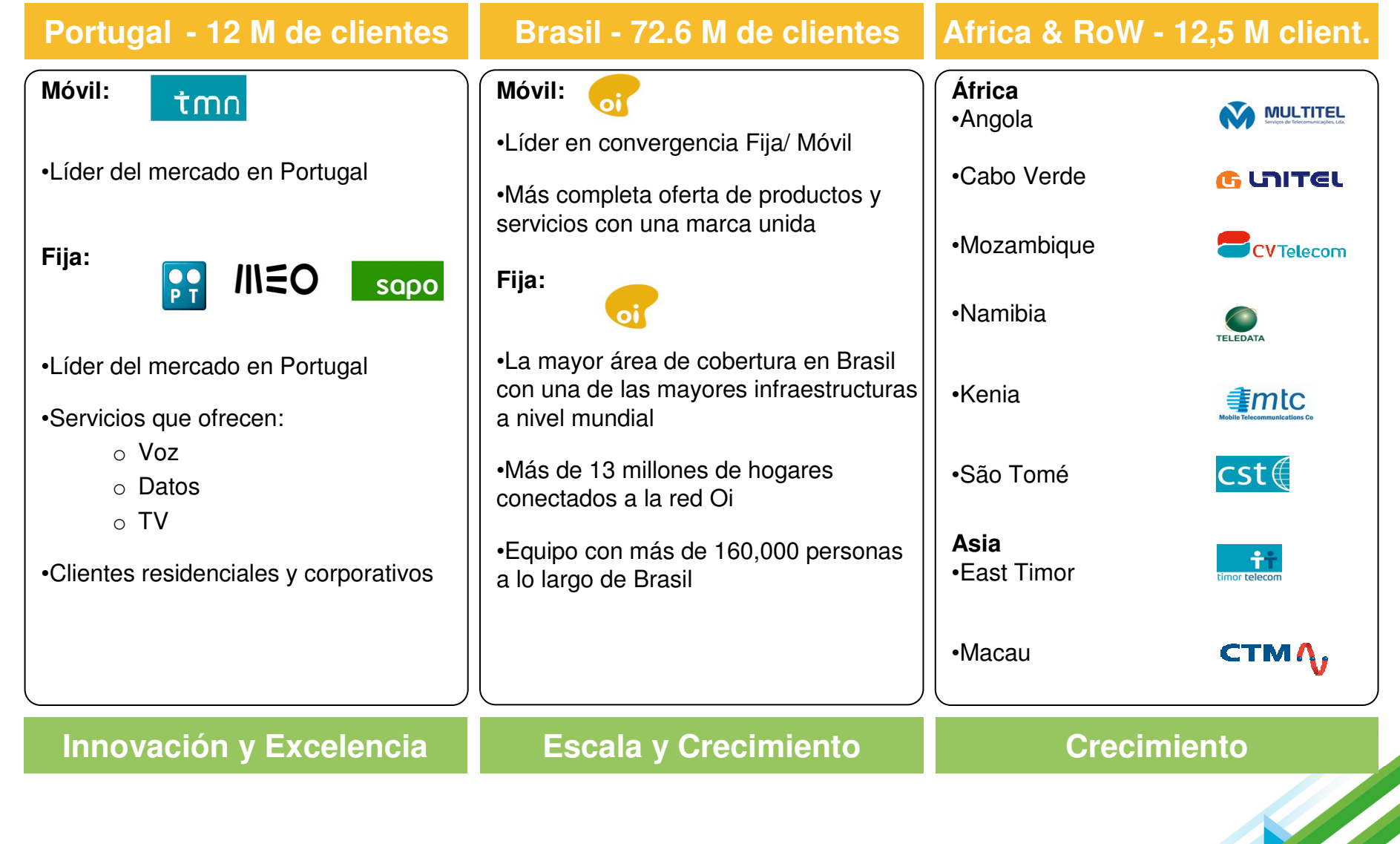

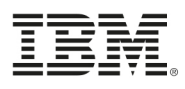

#### En tan sólo 4 años PT da un giro a su negocio de telefonía fija

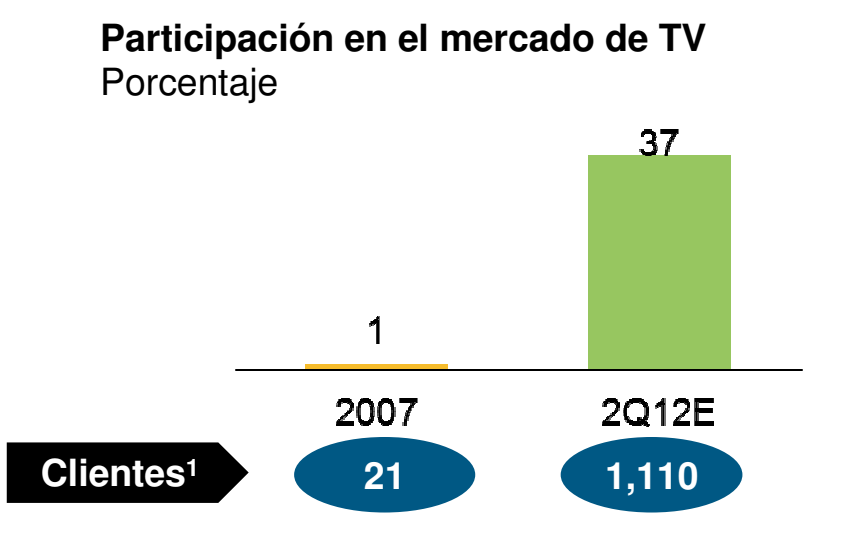

**Participación en el mercado de Banda ancha** Porcentaje

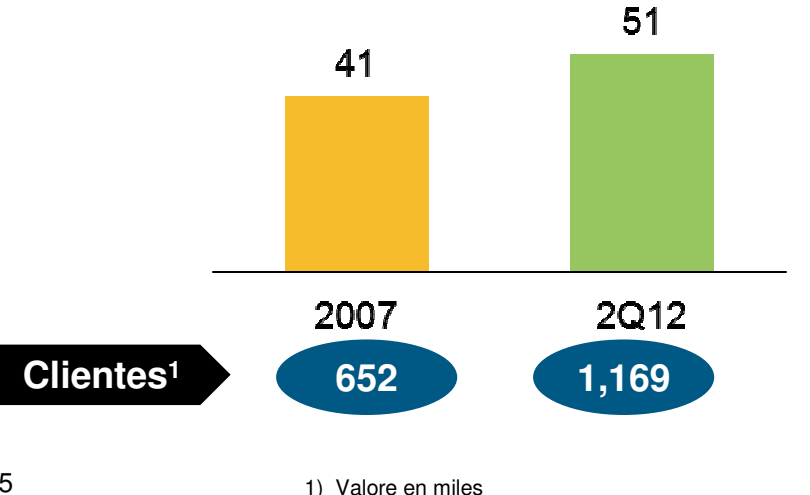

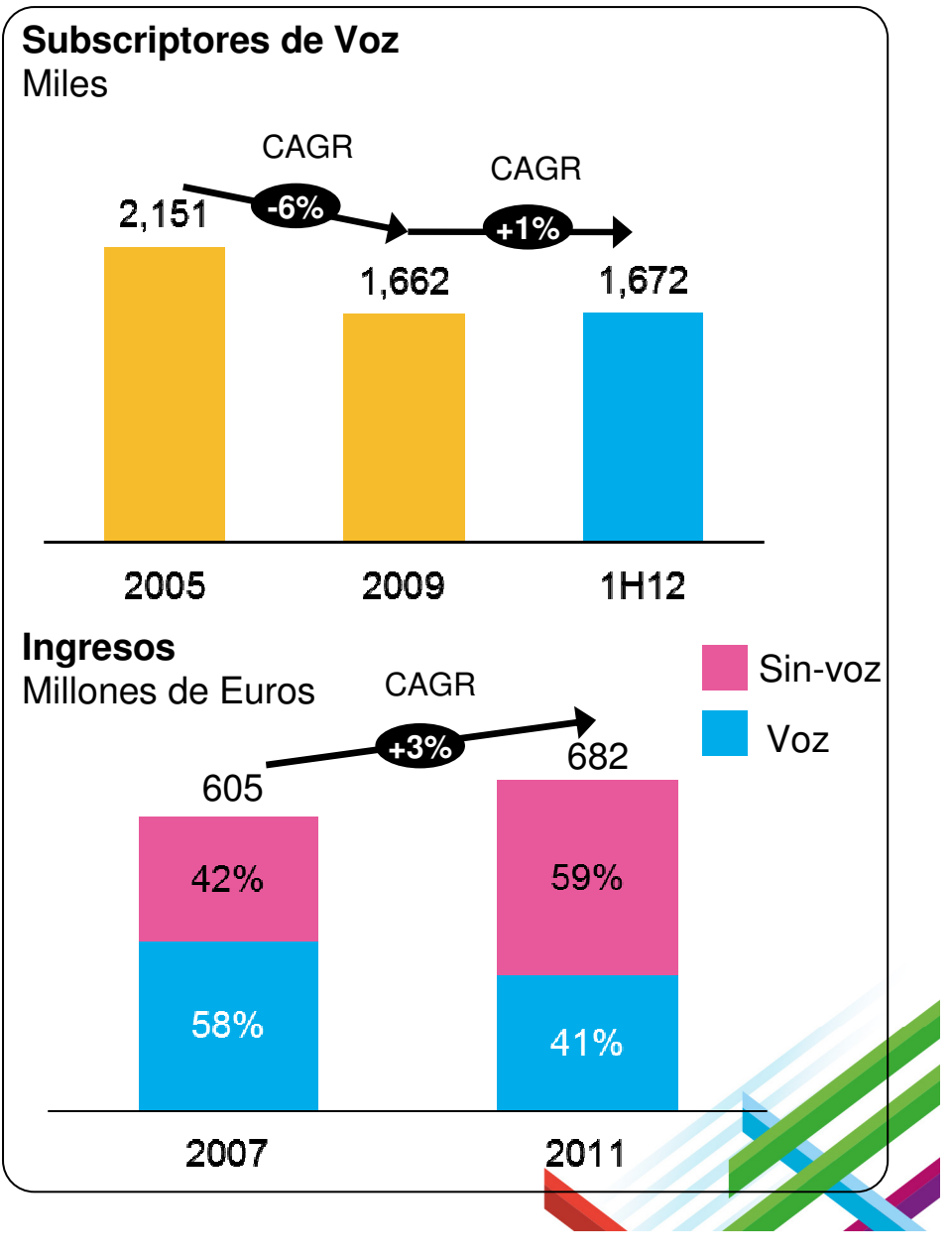

## ¿Cómo fue esto posible?

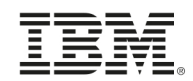

#### Propuesta de valor superior basada en 3 pilaresServicio de TV Servicio al ClienteTotal coberturaFTTHavanzada**Excepcional** • Se pasaron 1,6 • Contenido: Todos los • Habilidades de 3 BH SICE SIGHT (192) IN millones de hogares conocimiento canales claves, VOD, **FR 160 CHANNELS CO** VEN 100 CHANNELS COVENING<br>ALL LEADING CHANNELS IN<br>NTERTAINMENT, SPORTS, KIDS,<br>WS, MUSIC, DOCUMENTARIES.. a Fibra (FTTH)HD & 3D, contenido técnico y mejor localcomunicación• 46% de la población • Funcionalidades con fibra (74% del • Capacidad para avanzadas: PIB portugués)actuar en tiempo grabación, PiP, realzapping rápido, interactividad

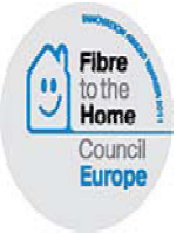

• Premio Council Council: Mejor implementación FTTH en Europa

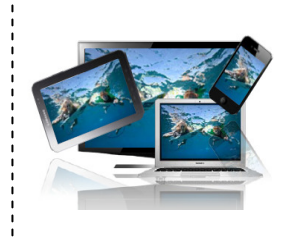

• Experiencia multipantalla: TV, teléfono inteligente, Tablet, PC

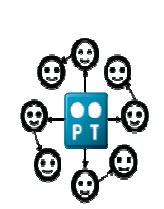

• Centrada en la percepción del cliente

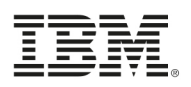

#### Para ofrecer un servicio excepcional al cliente, PT sufrió un profundo programa de transformación de las operaciones

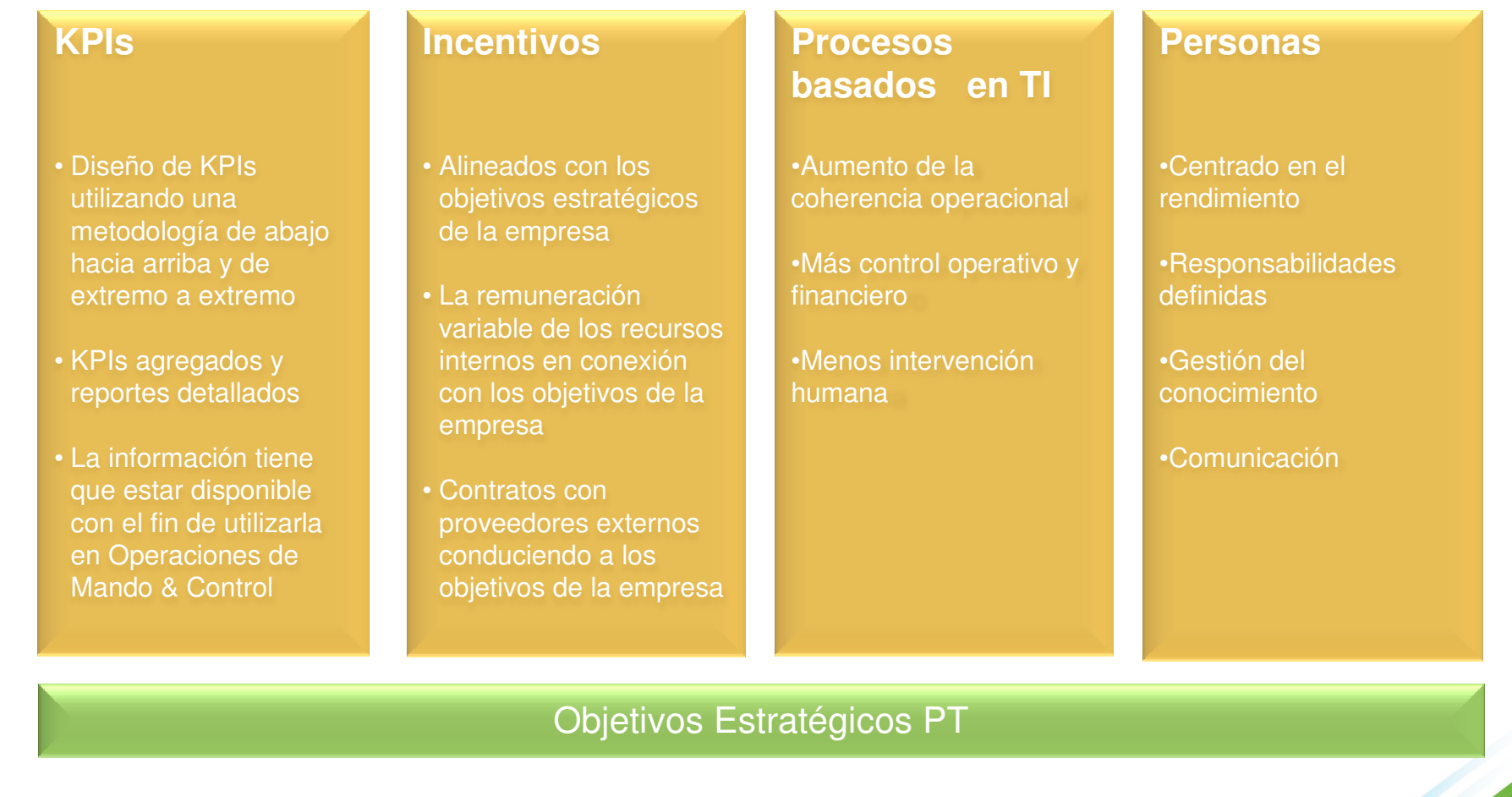

#### La movilidad fue un elemento clave del Programa de Transformación Operacional

2007

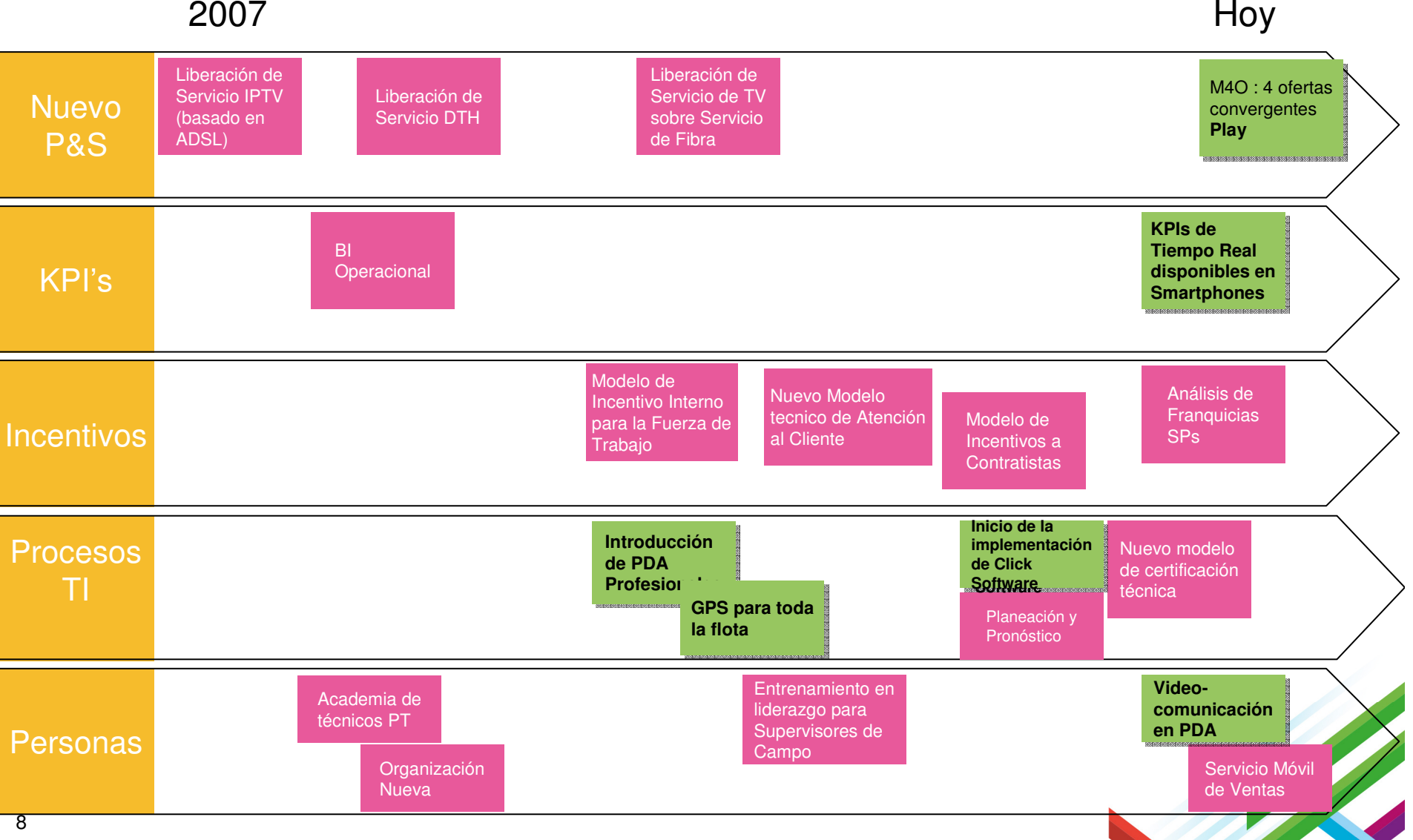

Iniciativas de Movilidad

#### **Solución de gestión implementado para la fuerza de campo**

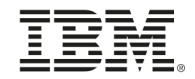

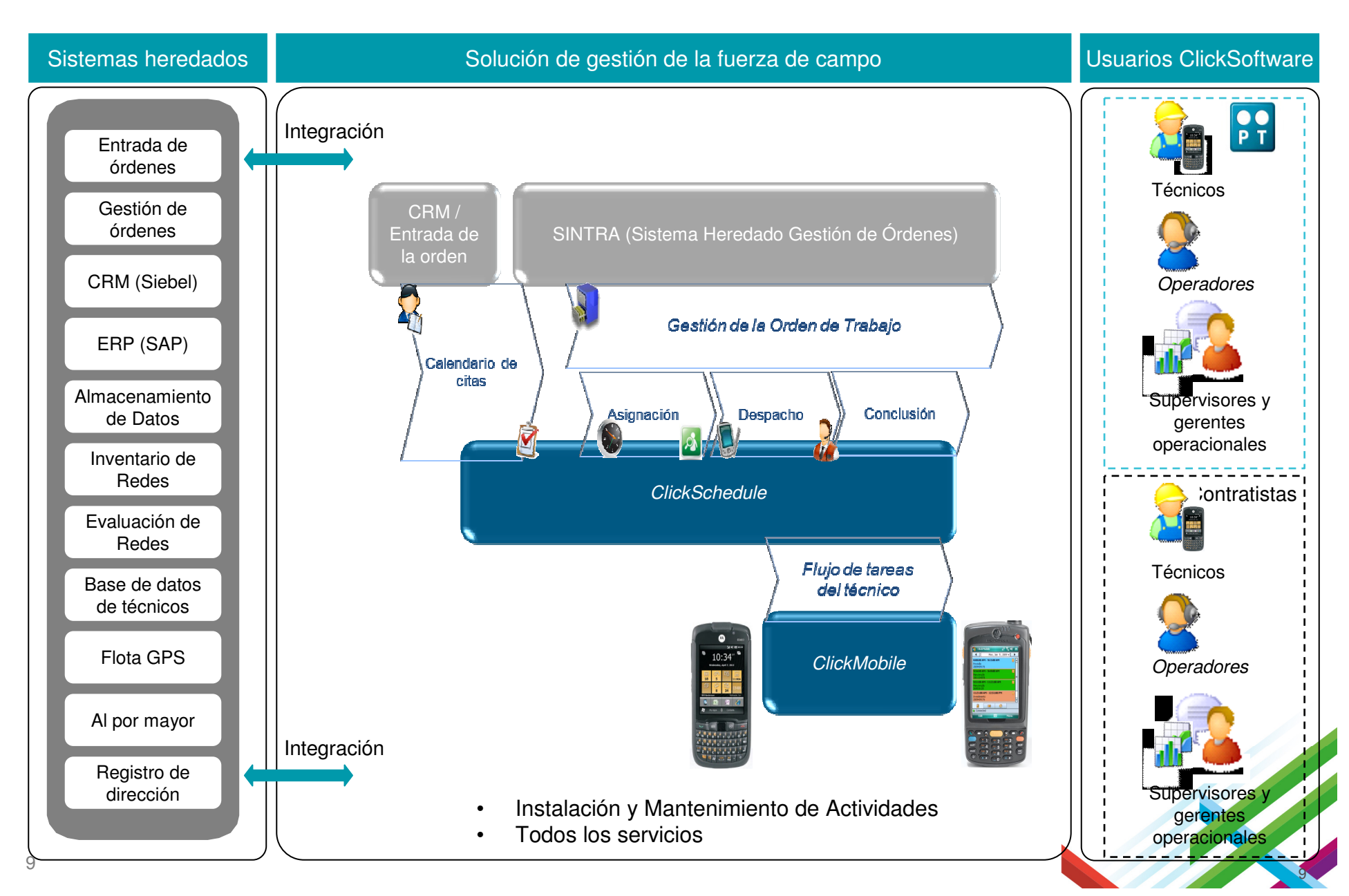

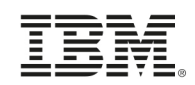

#### Solución Flexible de Movilidad

#### Modelo de estado de la orden de trabajo simple y único

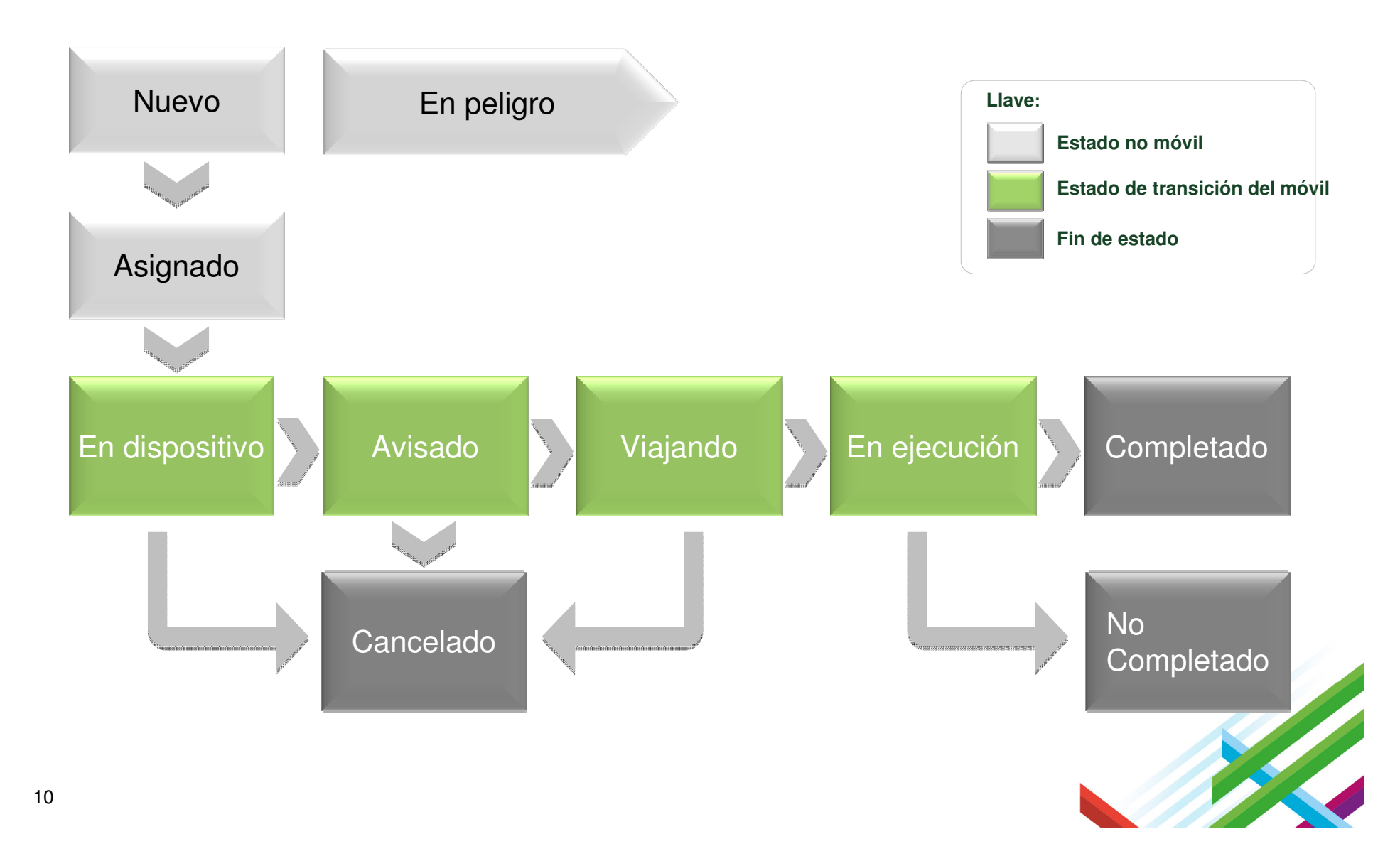

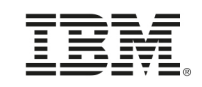

#### Solución Flexible de Movilidad Diseño estructurado de la forma

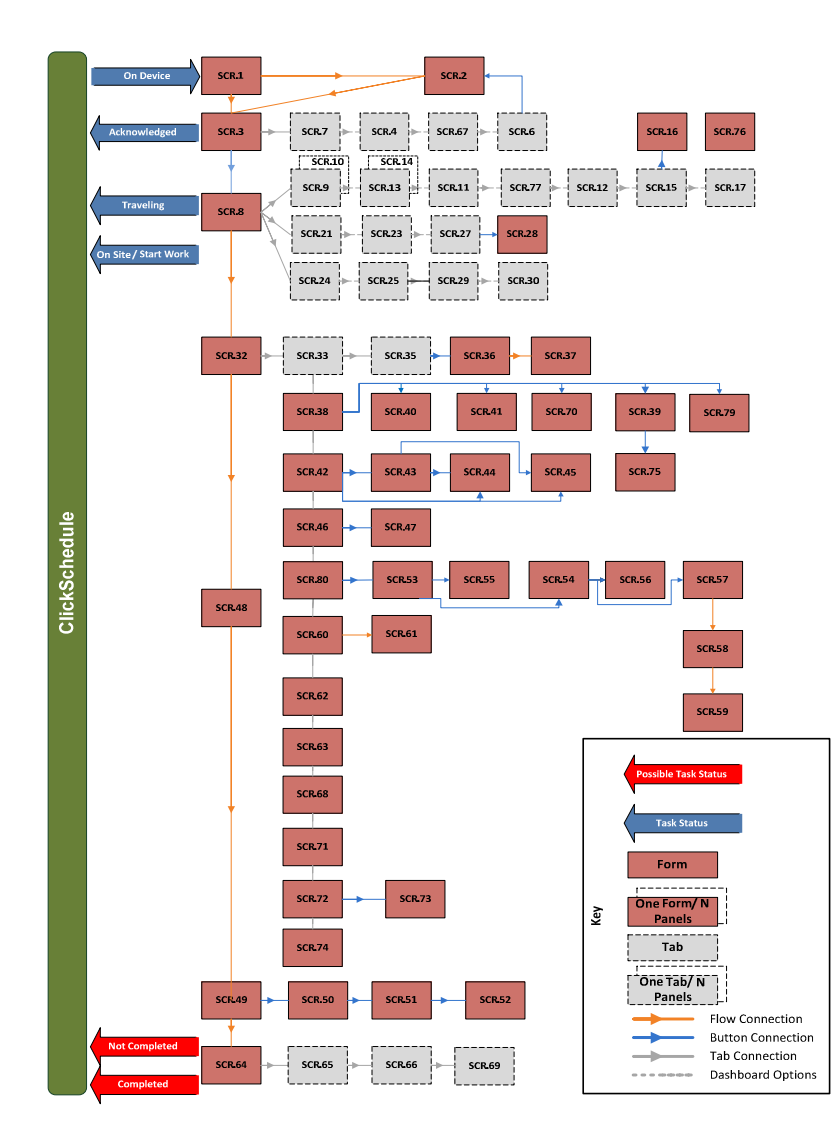

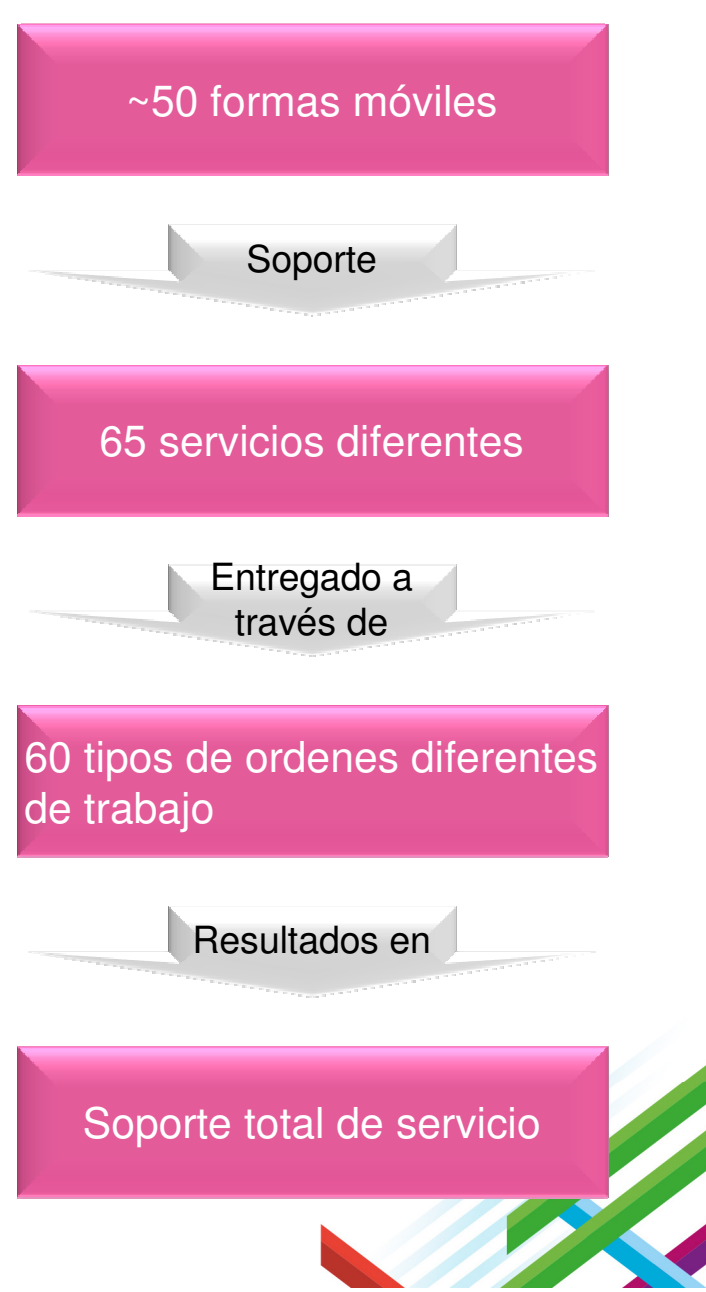

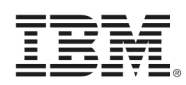

### Mejor calidad de servicio y eficiencia operativa están impulsando una mayor rentabilidad

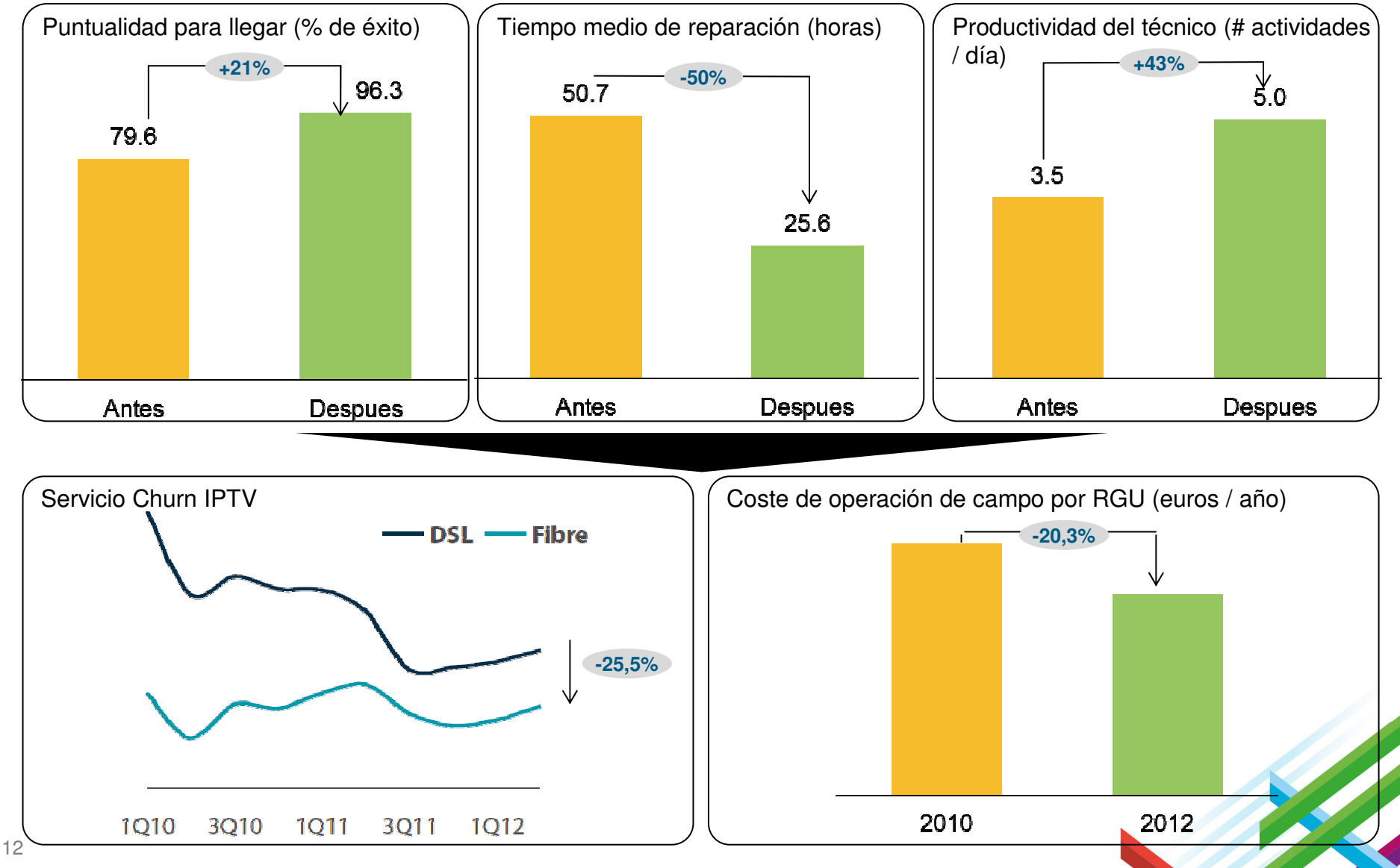

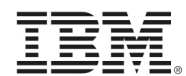

ClickSoftware y IBM

## **IBM MOBILEFIRST Y CLICKMOBILE APPS**

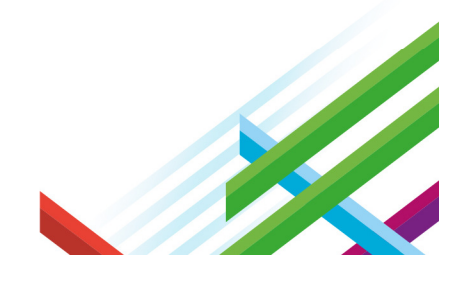

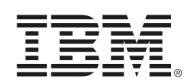

#### **ClickSoftware**

#### **Líder del mercado**

 Soluciones de gestión automatizada de fuerza de trabajo, movilidad empresarial y la optimización para cualquier tamaño de empresa de servicios

 Más de **300 clientes** de la empresa a través de una variedad de industrias y 44 países Más de **500.000 recursos** de los servicios son administrados por productos de ClickSoftwaretodos los días

 Presente en el Cuadrante Mágico de Gartner para las plataformas de desarrollo de aplicaciones móviles y gestión de servicios.

#### **Fundamentos**

 Listado en el NASDAQ Global Select - CKSW Capitalización de mercado: \$300M Crecimiento de los ingresos y generación de caja de varios años consistente 2012 ingresos de \$100 millonesBalance contable fuerte, sin deuda

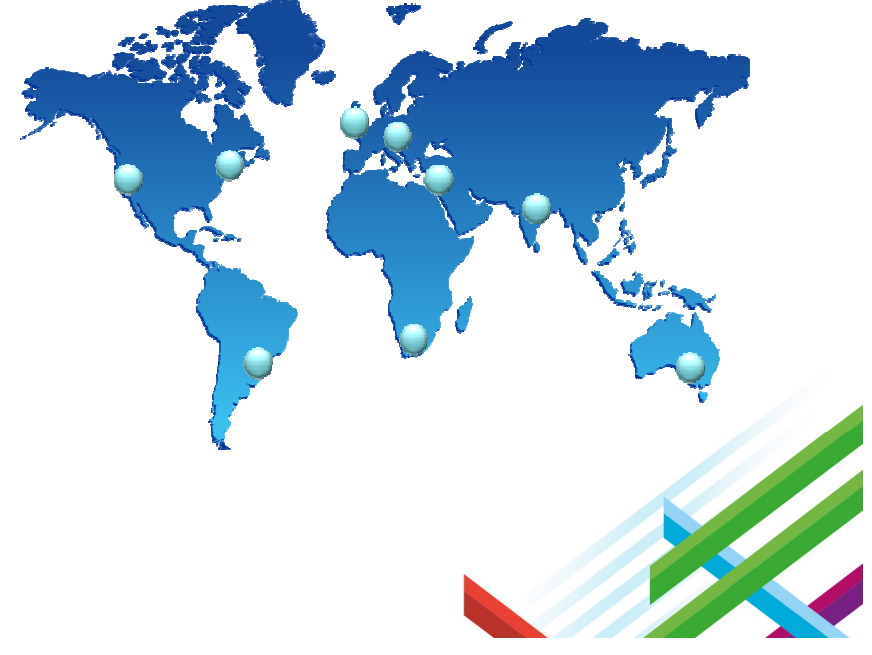

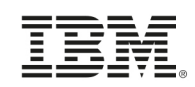

#### Algunos de nuestros clientes ClickMobile en vivo

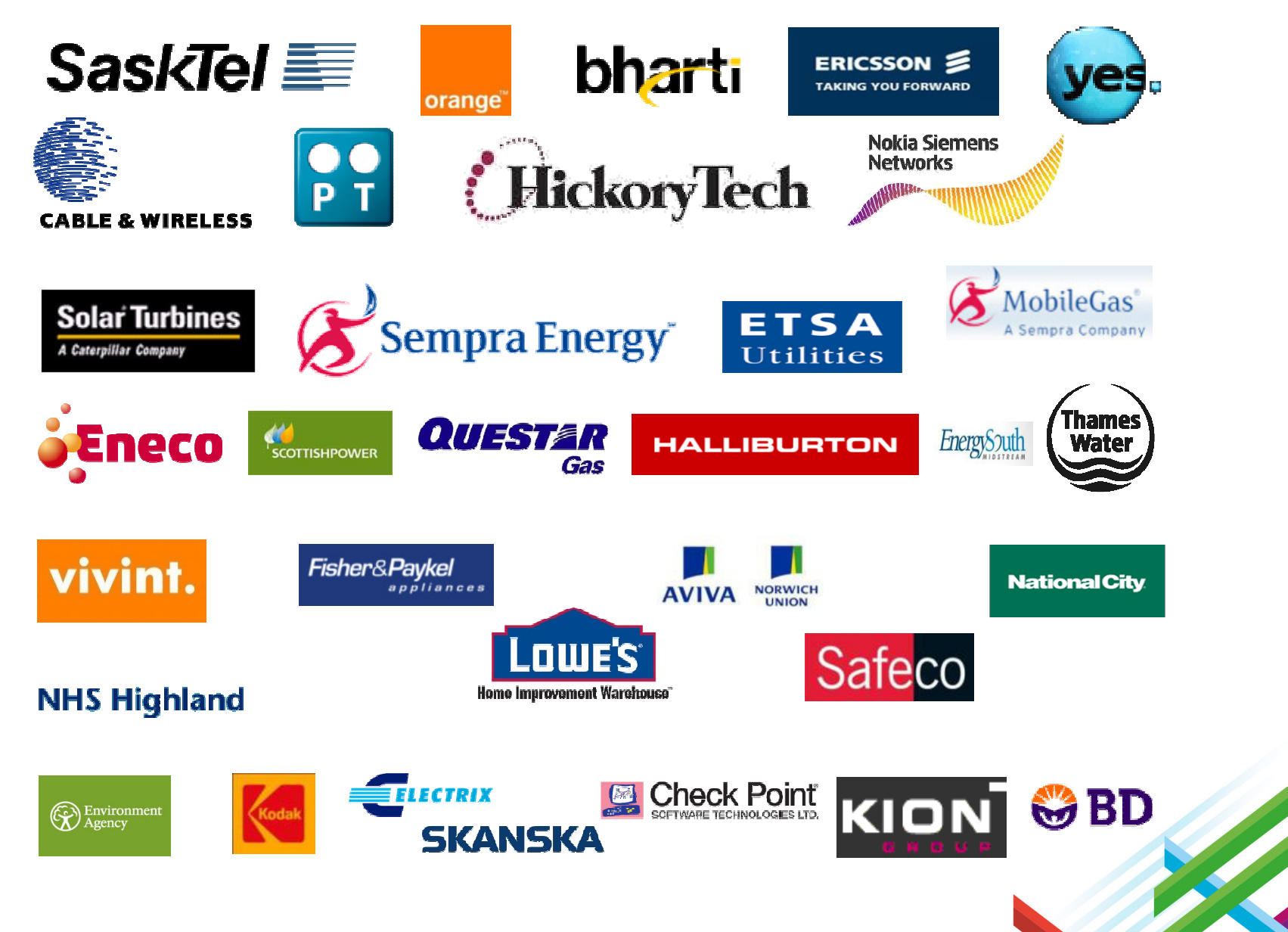

#### IBM MobileFirst

Ŧ

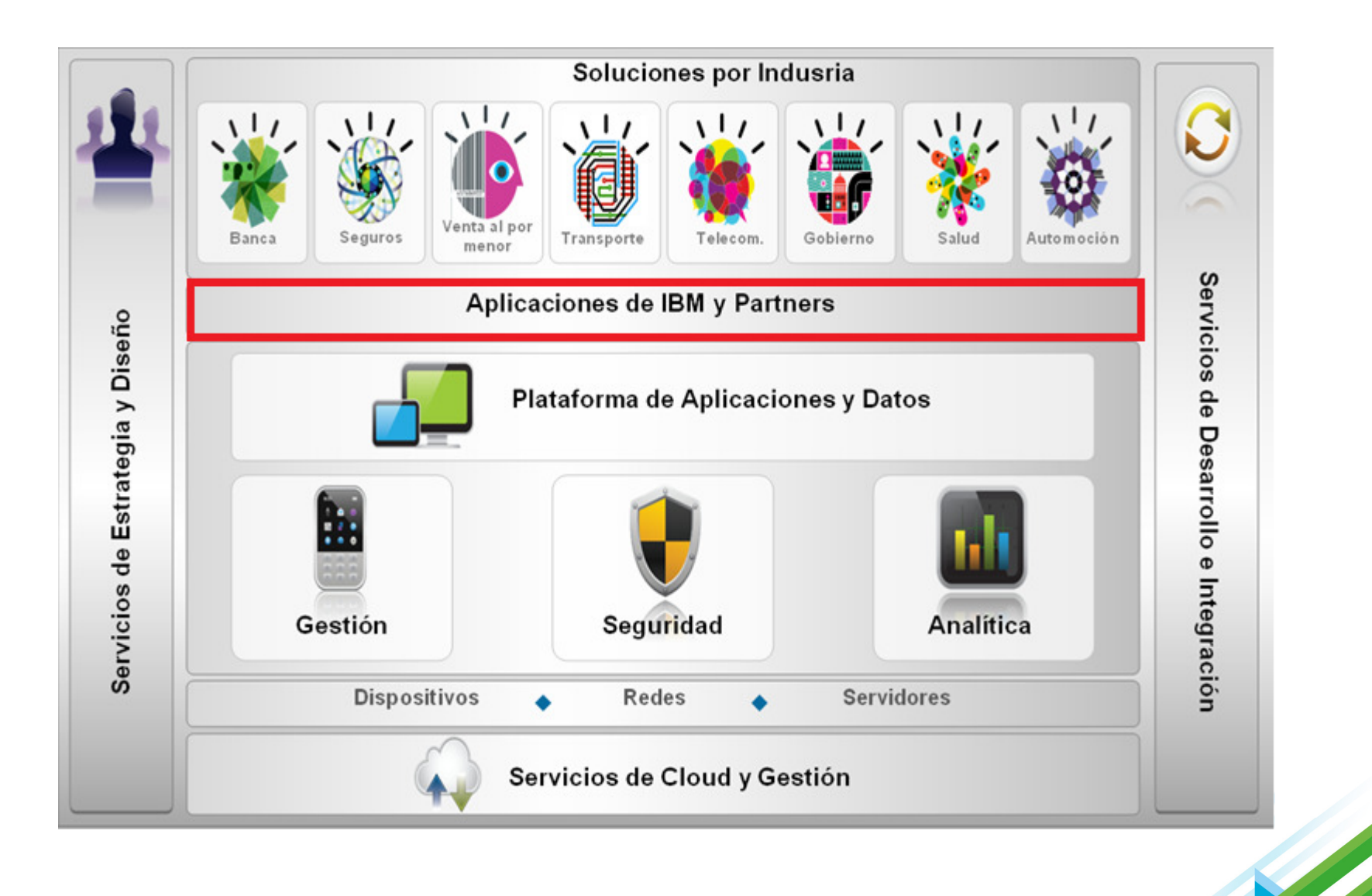

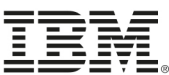

## ClickAppStore: appstore.clicksoftware.com

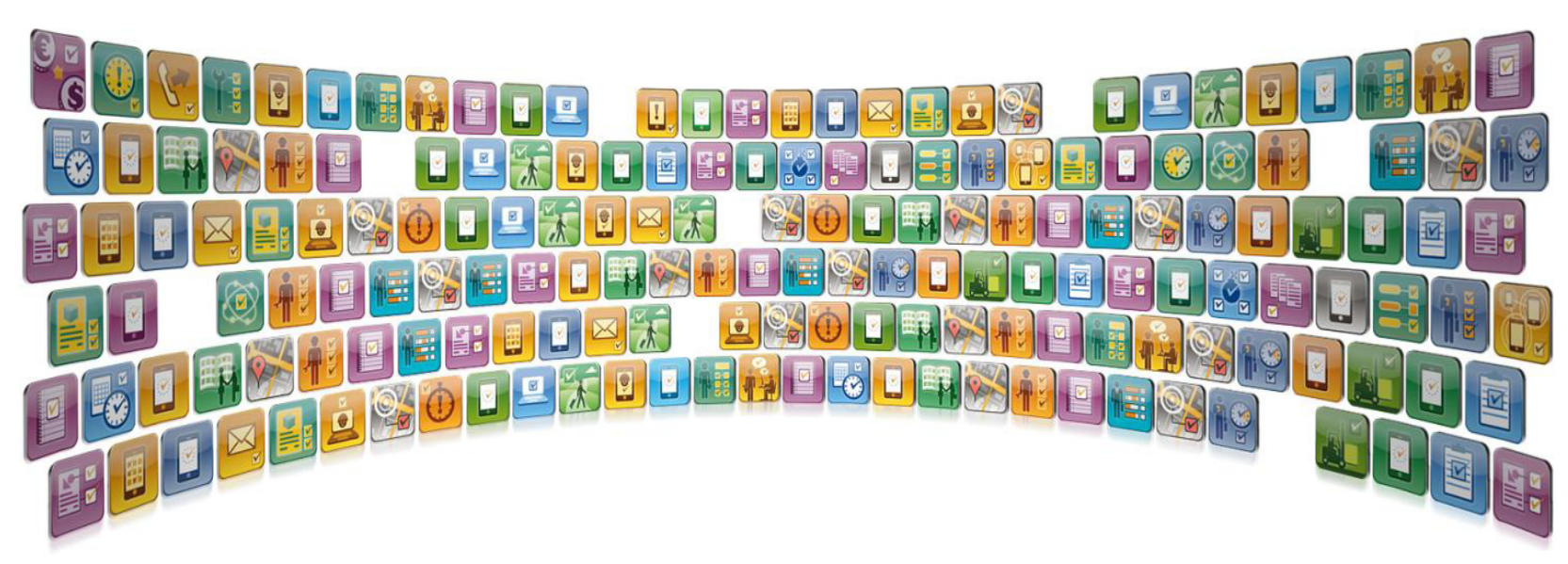

- • Depósito de aplicaciones móviles listas para usar que conectan a las operaciones comerciales de los empleados que utilizan dispositivos móviles
- Aplicaciones ágiles de comunicaciones que mejoran la productividad •de los empleados

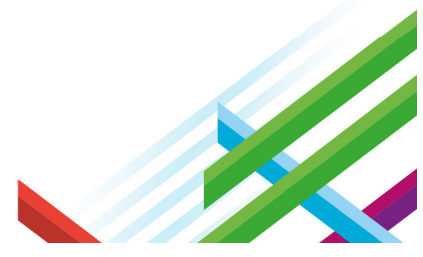

#### **ClickAppStore** Search <u>IBI</u> Home **Customers & Partners LOGIN**<br>Could not log in with username/password **Collection Packs**  $\blacktriangleright$ **Mobilize Your Workforce Username** Mike.Bug Any app, Any mobile device - Analytics .......... Password - Collaboration LOGIN - Communication **Featured Collection Packs** - CSP Pack See More >> - Field Sales - Field Scheduling - Health and Safety - Human Resource Management - Integration Tools - IT Management - Navigation **Analytics Field Scheduling Collaboration** - Personal Productivity - PhoneGap Learn more >> Learn more >> Learn more >> - SDKs - Technical Tools - Time and Attendance - User Experience Tools  $\blacktriangleright$ **Solution Packs** A. AppStore.ClickSoftware.com

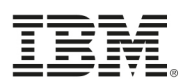

#### Planificación

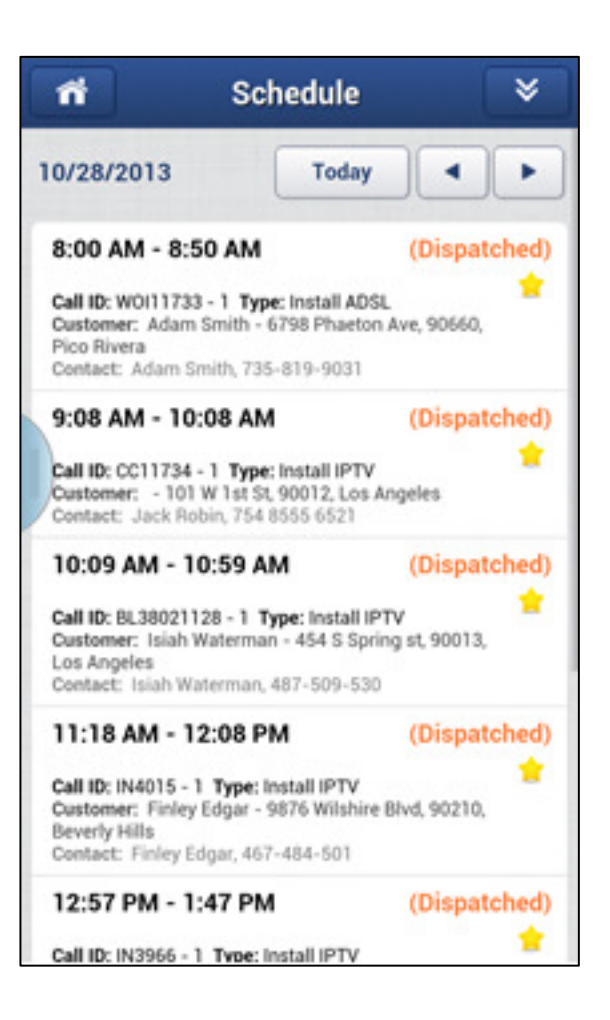

#### $07:00 -$

Andy abre la aplicación Schedule para ver a su horario diario.

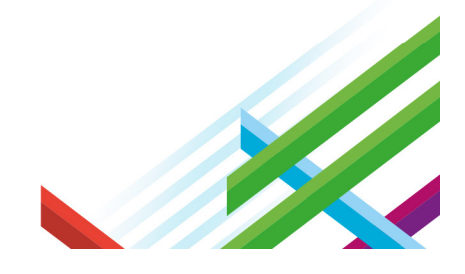

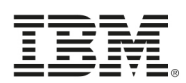

#### **Timesheets**

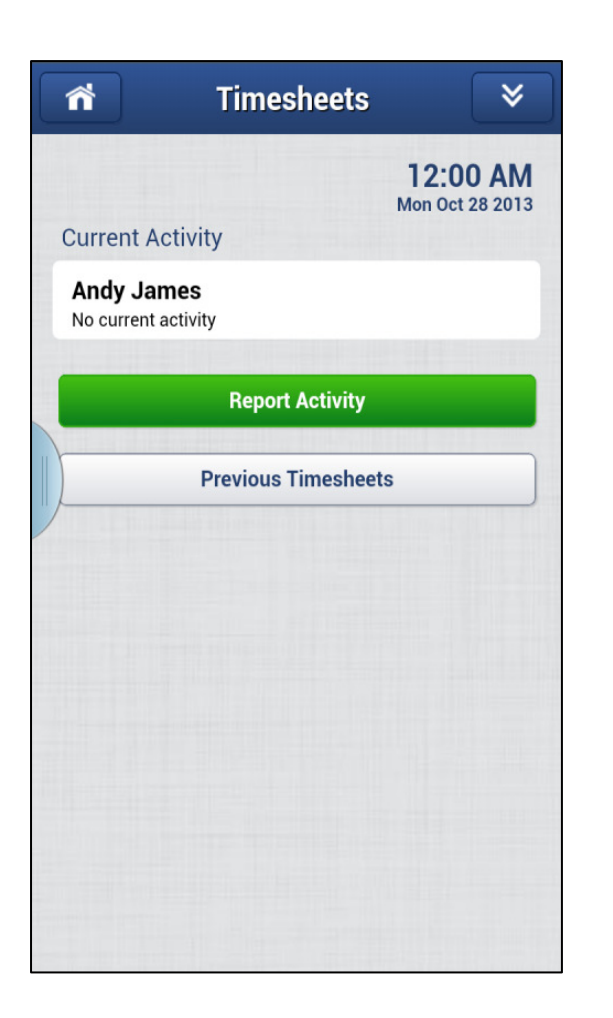

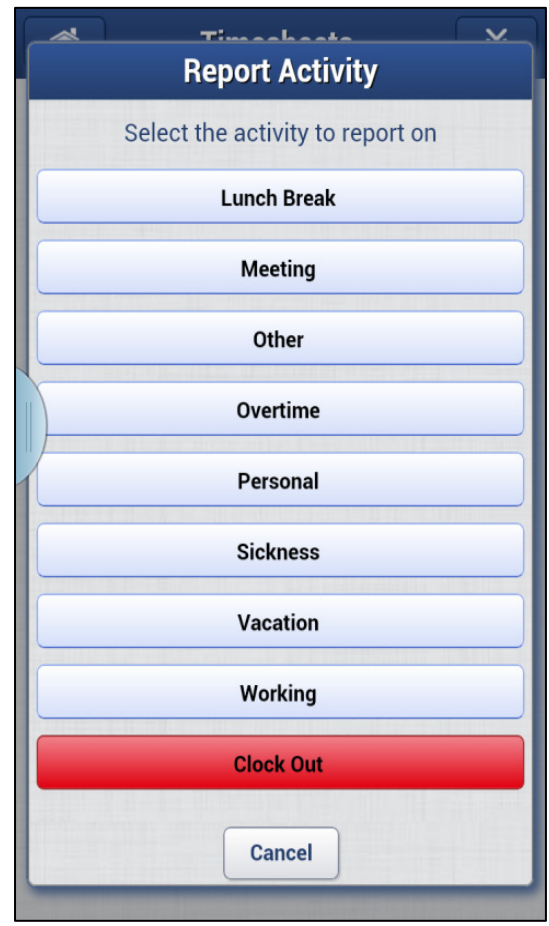

 $07:30 -$ 

Andy utiliza la aplicación Timesheetspara informar que está trabajando.

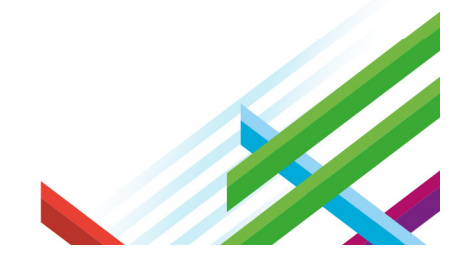

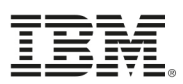

#### **Timesheets**

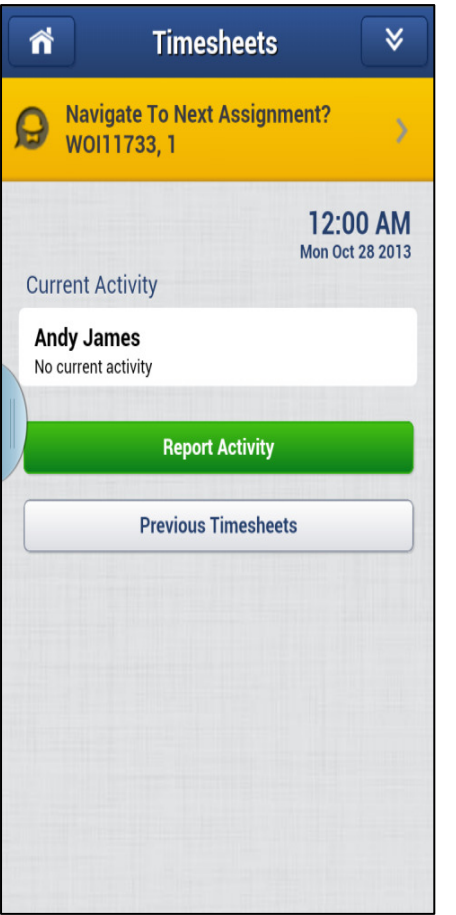

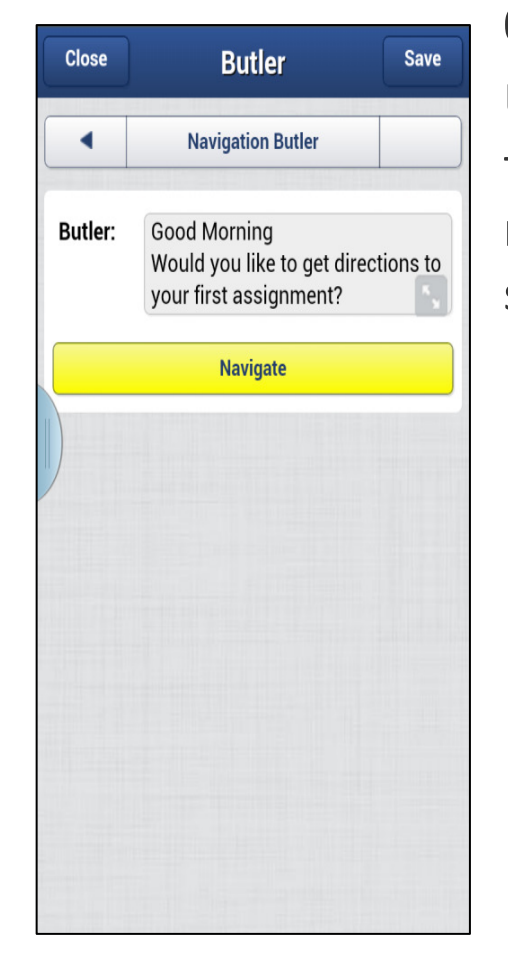

#### $07:30 -$

Una vez que informó de estar trabajando, Andy recibe una notificación del "asistente", sugiriendo que inicie la navegación.

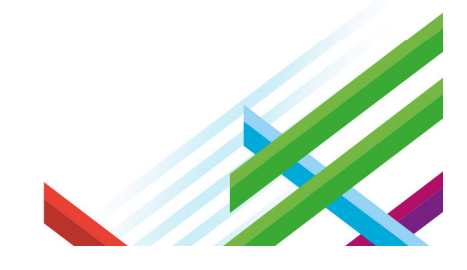

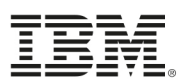

#### Planificación

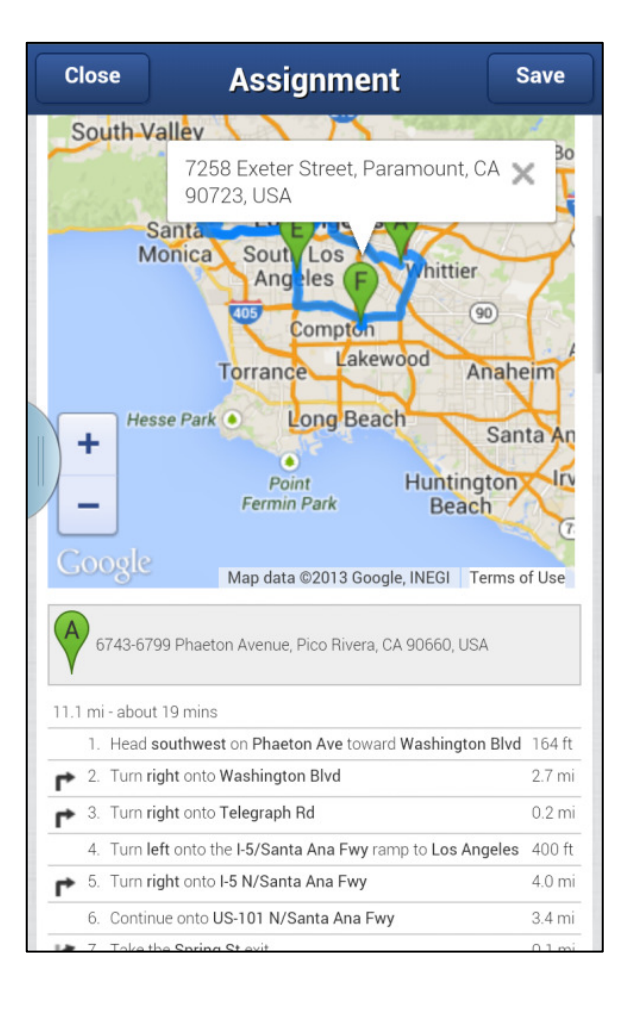

#### $07:30 -$

Un solo clic lleva a Andy automáticamente al mapa con indicaciones de Enrutamiento a Nivel de Calle SLR para su primera asignación. La asignación se mueve automáticamente al estado "viajar".

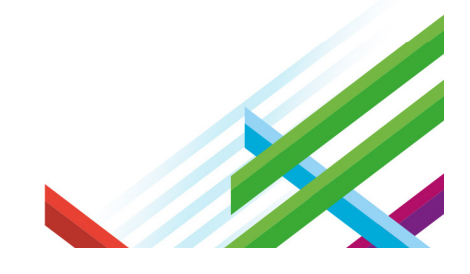

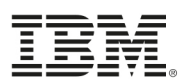

#### Planificación

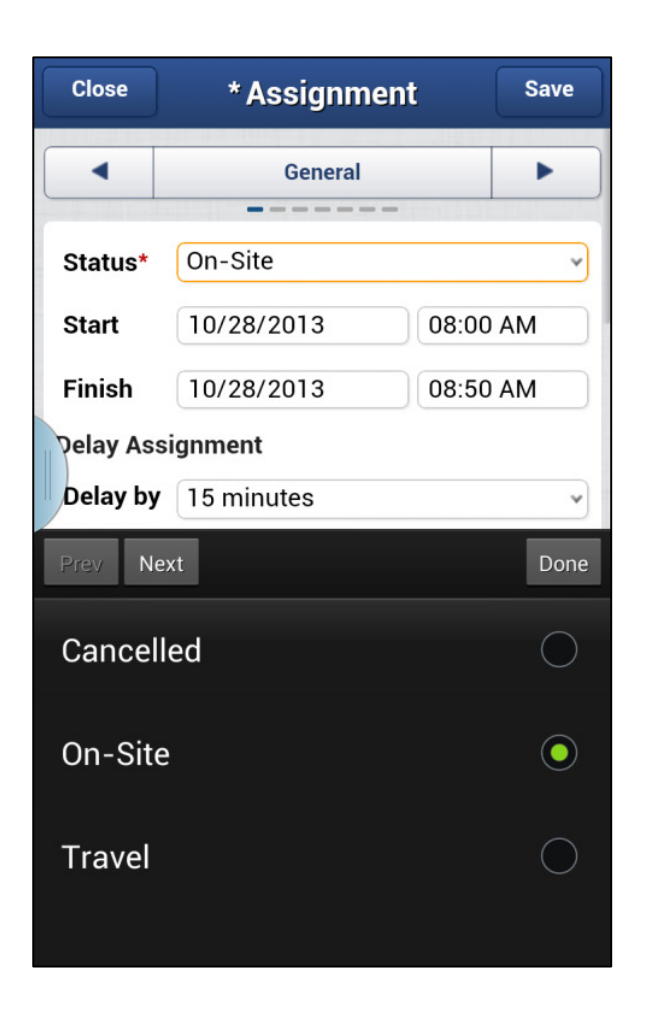

#### 08:00 –

Andy llega a la dirección del cliente y se reporta "en-sitio"

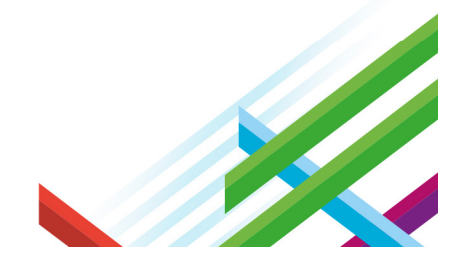

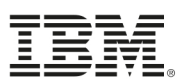

#### Planificación

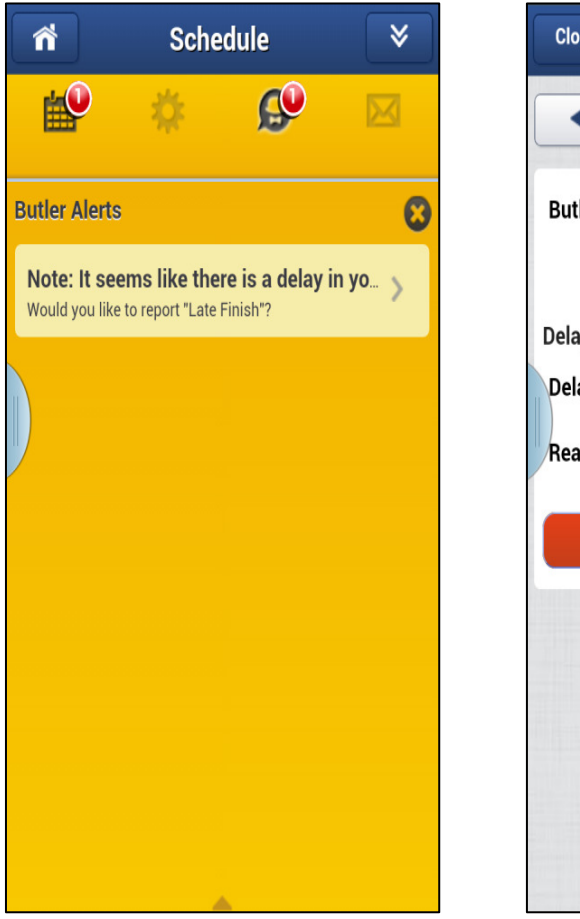

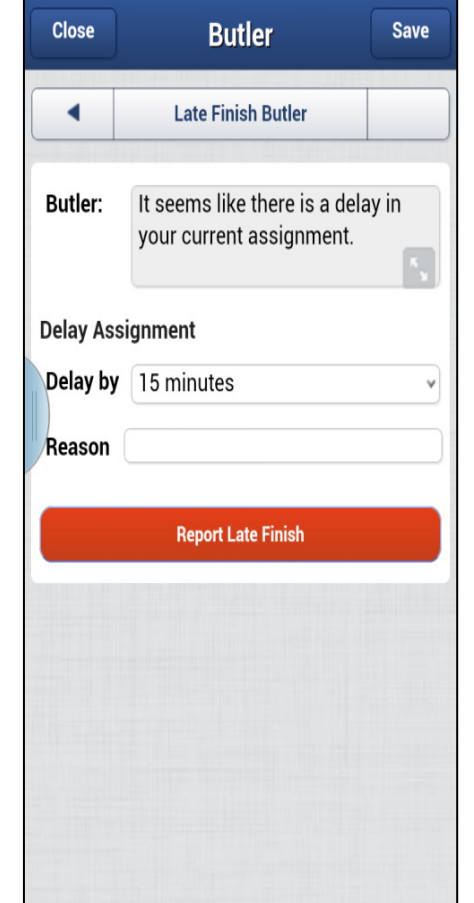

#### $08:50 -$

La hora de finalización prevista para esta tarea ha pasado y Andy todavía no se ha reportado en estado "Completado".

El asistente (Butler) sugiere informar "Finalización tarde".

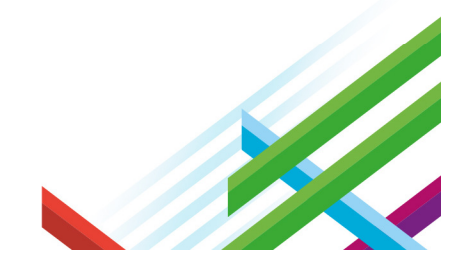

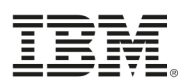

#### Planificación

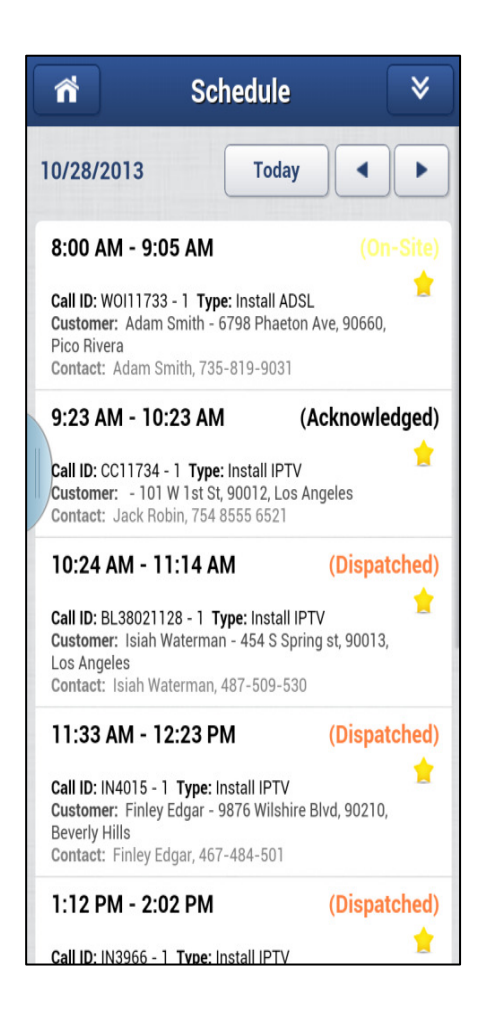

#### $08:50 -$

Una vez que se reporta "Finalización tarde" el horario de Andy se actualiza de acuerdo con el retraso y los compromisos adquiridos con los clientes.

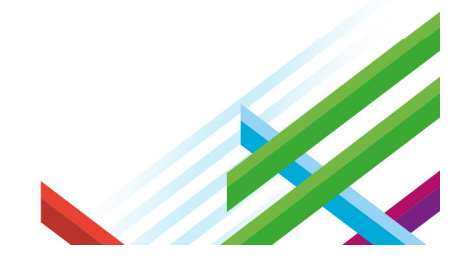

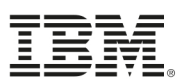

#### Planificación

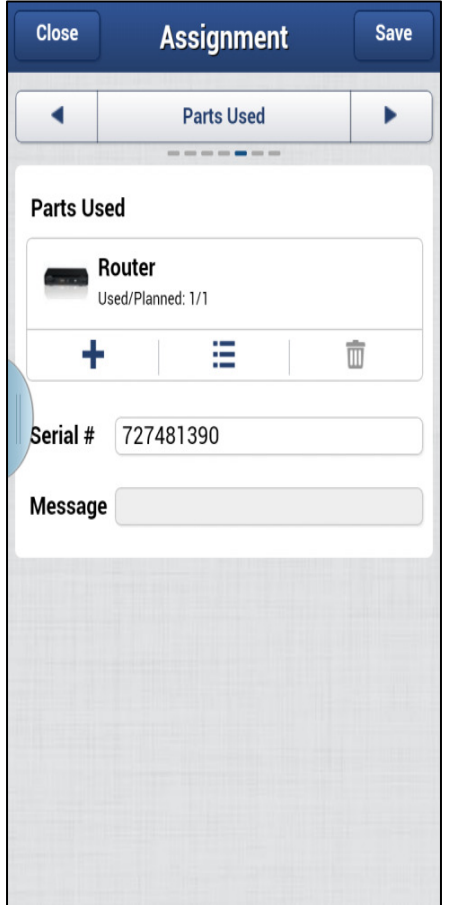

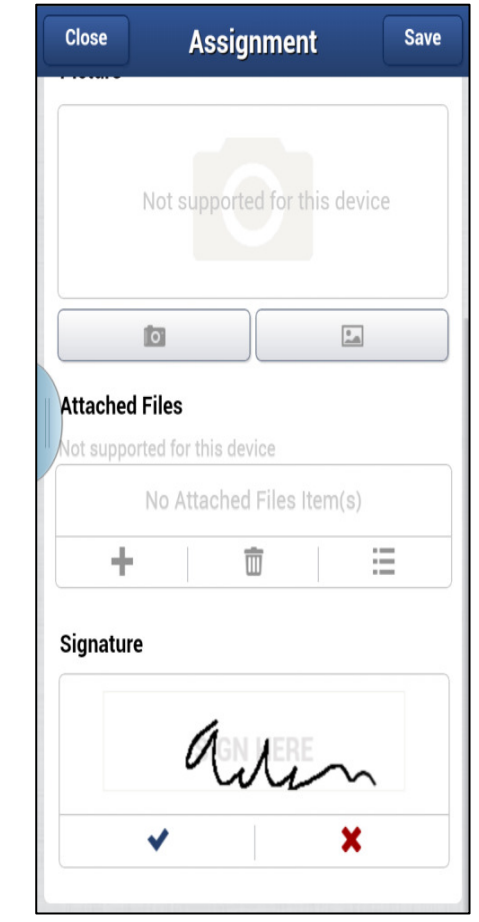

#### 09:05 –

Andy usa el "Asistente de finalización" para informar la finalización de la tarea, las piezas usadas y capturar la firma de los clientes.

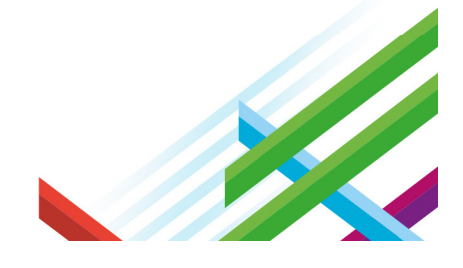

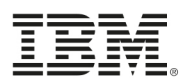

#### Planificación

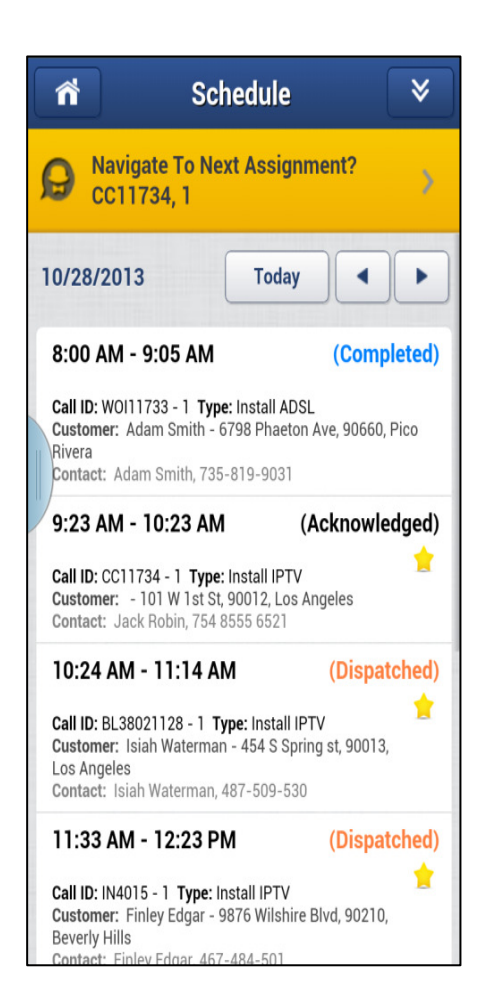

#### $09:05 -$

Una vez que la asignación se completa, el asistente (Butler) sugiere navegar a la próxima asignación.

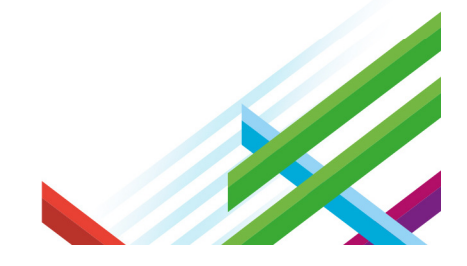

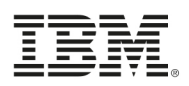

#### ClickMobile <sup>e</sup> IBM Worklight

- Aplicaciones de negocio basadas en HTML5 corren dentro de una plataforma de ejecución de gran alcance que proporciona una completa solución independiente del dispositivo, con capacidades nativas en todas las principales plataformas móviles
- Una fuerte combinación a nivel de código de IDE orientado a los negocios, con un rápido entorno de desarrollo

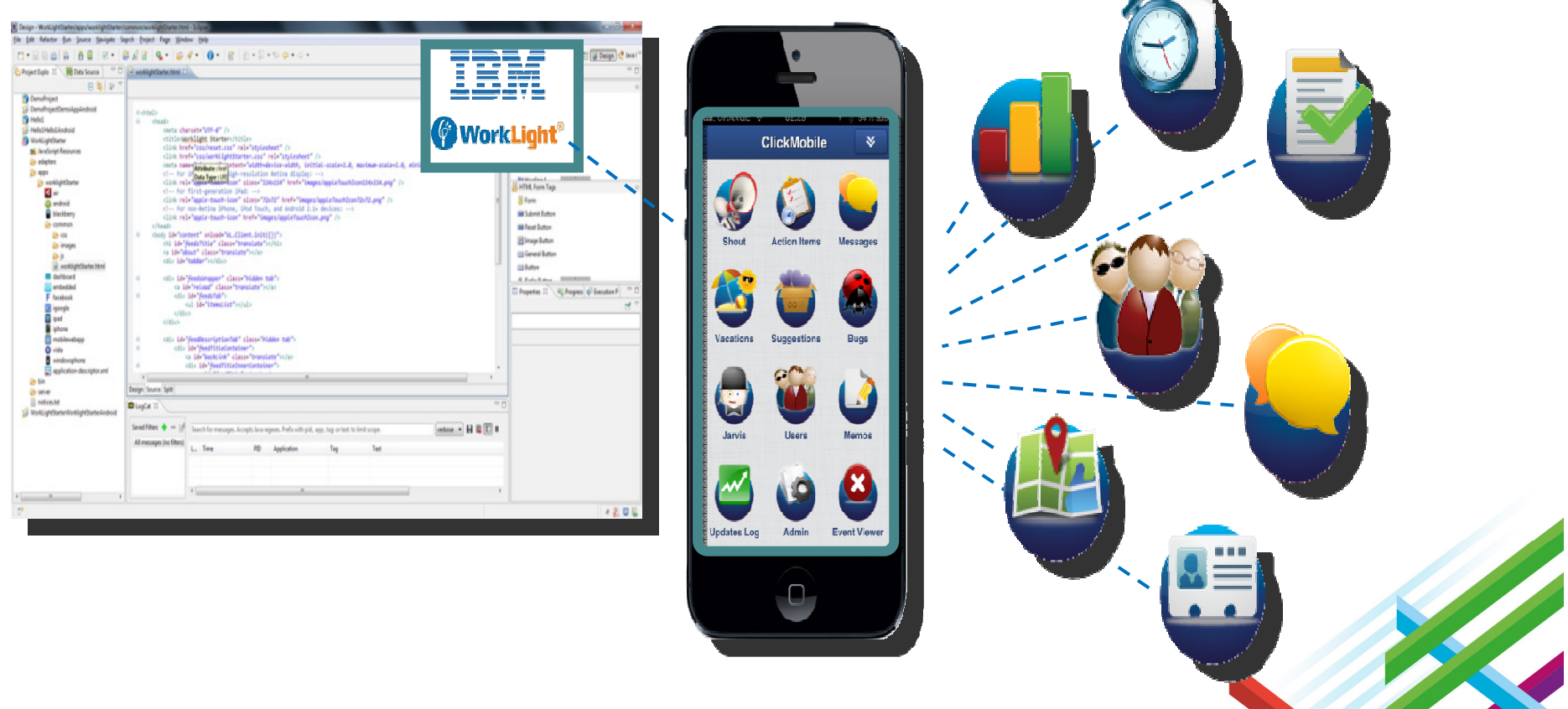

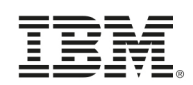

## Tiempo de ejecución ClickMobile & IBM Worklight

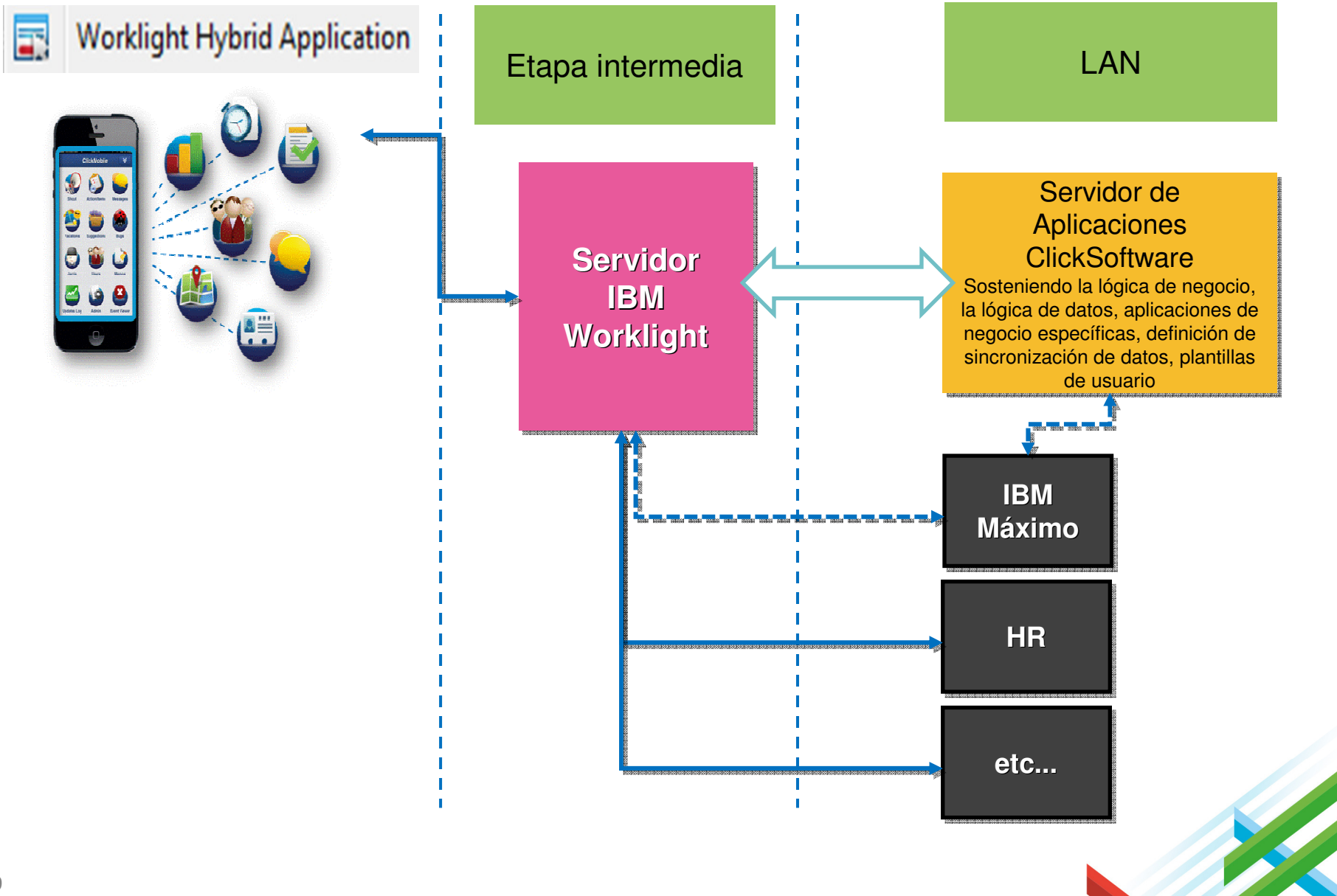

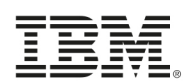

### Disponible en Google Play y tiendas iTunes App

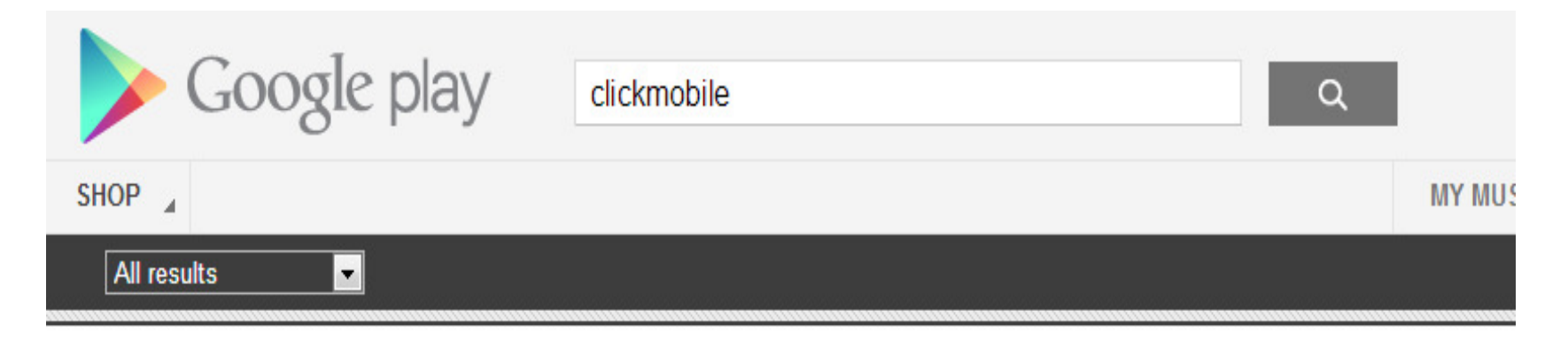

#### **Android Apps**

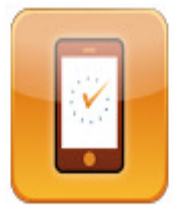

ClickMobile Intera... **CLICKSOFTWARE SC** ★★★★★(7) **INSTALL** 

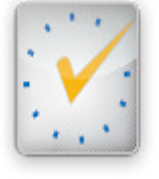

**ClickMobile CLICKSOFTWARE** 

**INSTALL** 

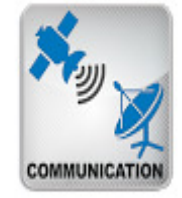

ClickMobile Com... **CLICKSOFTWARE SC** \*\*\*\*\*(1)

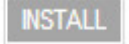

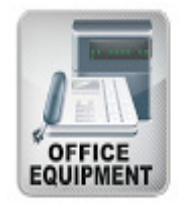

ClickMobile Office... **CLICKSOFTWARE SC** 

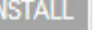

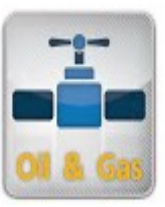

**INSTALL** 

ClickMobile Oil & ... **CLICKSOFTWARE SC** 

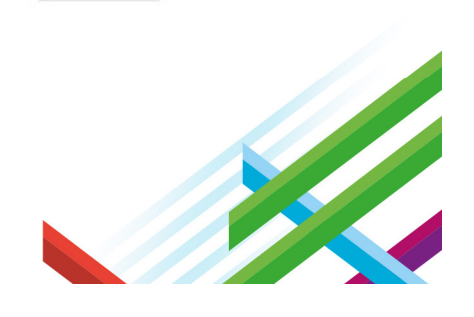

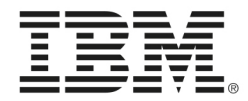

# ¡Gracias!

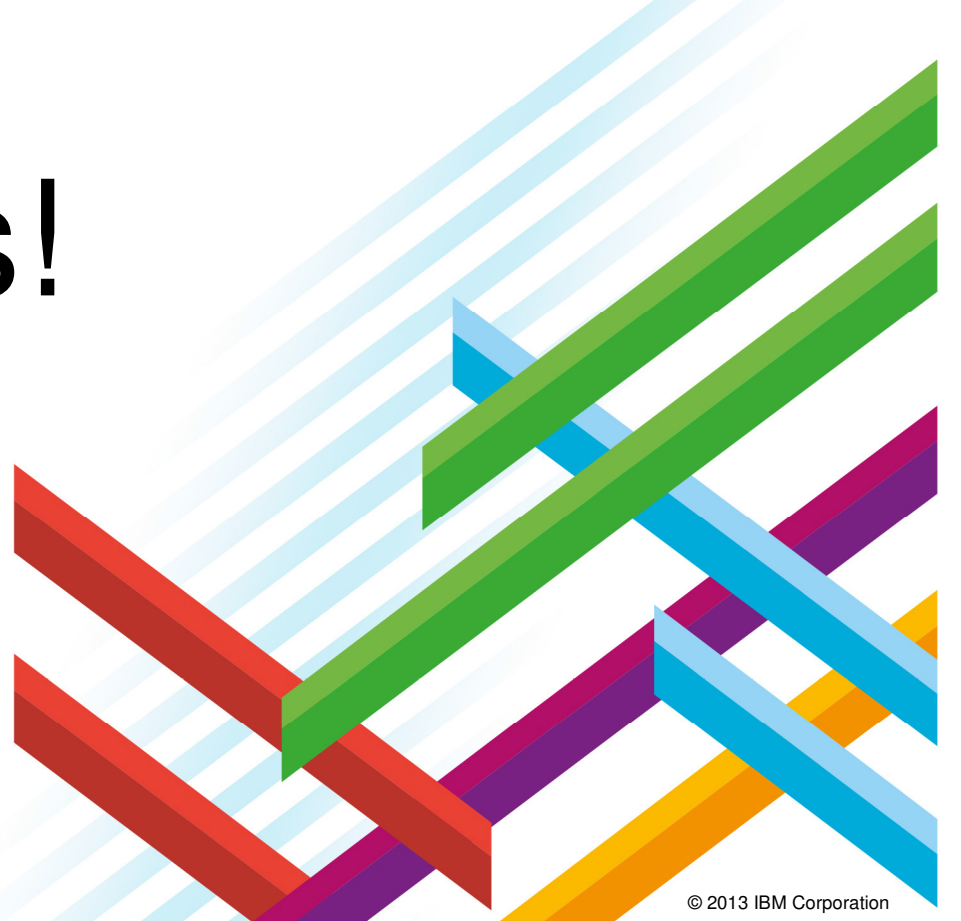